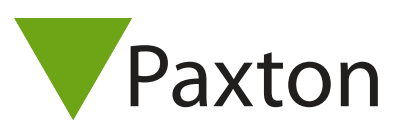

## Benutzung von Abteilungen

## Benutzung von Abteilungen

Über Abteilungen werden Benutzer gruppiert. Dies ist insbesondere dann hilfreich, wenn eine große Anzahl an Benutzern im System erfasst sind. Durch die Gruppierung in Abteilungen können Berichte und Übersichten über Benutzer schnell generiert werden.

Abteilungen können angelegt und geändert werden durch:

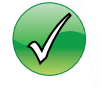

Rechter Mausklick auf Benutzer in der Baumstruktur

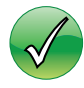

Über den Menüpunkt Optionen

Gehen Sie zur Auswahl Abteilung und fügen Sie notwendige Abteilungen hinzu.

Die Anzahl der Abteilungen ist beliebig.

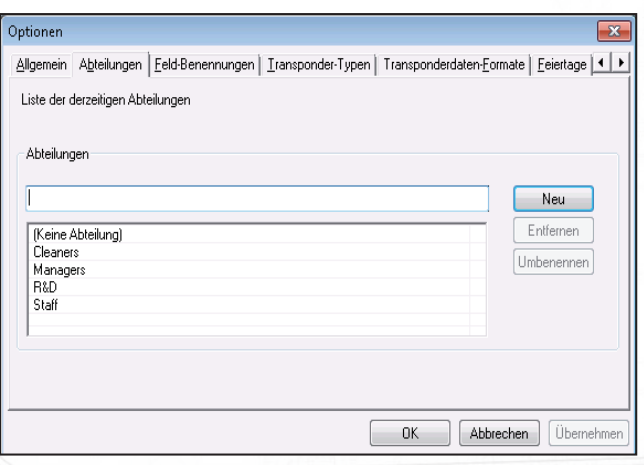

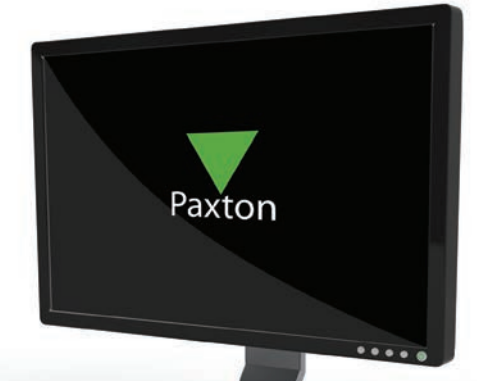

AN1041-D

## Datei Ansicht Gehe zu Extras Optionen Hilfe Allgemein  $\Box$  Zurück  $\cdot$   $\rightarrow$   $\circ$ **Abteilungen** Net2 Zutrittskontrolle Feld-Benennungen Ereignisse  $\Box$  **Q2** Benutzer Transponder-Typen **E** Berechtigungsgruppen Transponderdaten-Formate  $\Box$  Zeitzonen Eejertage E Zutrittspunkte **E** Raumzonen Karten hedrucken Anti-Passback Kameraintegration **D** Protokolle Benutzerlokalisierung und -zählu

Paxton Access Ltd - Net2 Zutrittskontrolle

Der Name der neuen Abteilung wird einfach in das Textfeld eingetragen.

Die neue Abteilung wird über den Button "Zufügen" gespeichert.

Abteilungen können über die bekannten Buttons gelöscht und umbenannt werden.

Die Abteilungen werden in der Baumstruktur und im Hauptfenster angezeigt.

Es ist möglich, über Drag-and-Drop Benutzer den Abteilungen zuzuordnen. Die Einstellungen können für eine ganze Abteilung geändert werden, indem ein Rechtsklick auf die gewünschte

Gruppe gemacht wird und Einstellungen ausgewählt werden. Hier kann auch ein Aktivierungsdatum für eine ganz Abteilung gesetzt werden - wann Transponder gültig werden. Es kann ein Ablaufdatum für eine ganze Abteilung gesetzt oder gelöscht werden sowie eine Berechtigungsgruppe geändert werden. Wird Antipassback benutzt, gibt es zudem die Option, Antipassback für die ganze Abteilung abzuschalten.